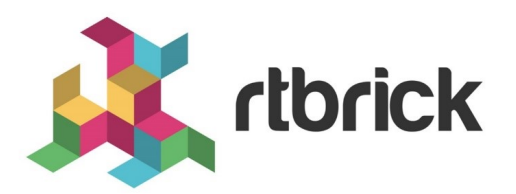

# **NTP Configuration Guide**

**Version 21.3.1, 14 April 2021**

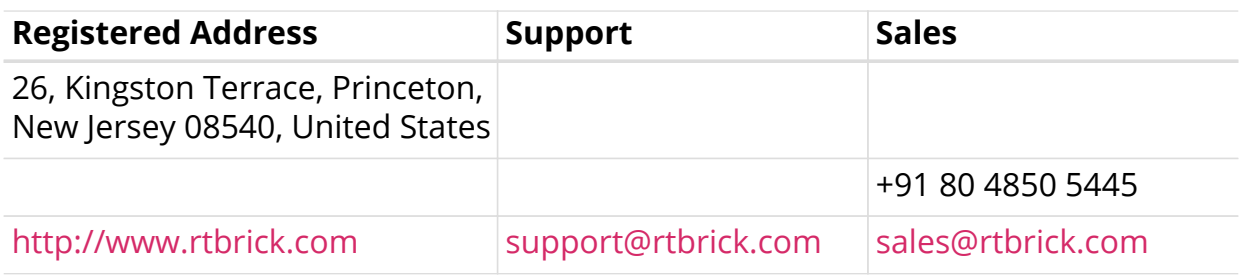

©Copyright 2021 RtBrick, Inc. All rights reserved. The information contained herein is subject to change without notice. The trademarks, logos and service marks ("Marks") displayed in this documentation are the property of RtBrick in the United States and other countries. Use of the Marks are subject to RtBrick's Term of Use Policy, available at <https://www.rtbrick.com/privacy>. Use of marks belonging to other parties is for informational purposes only.

## **Table of Contents**

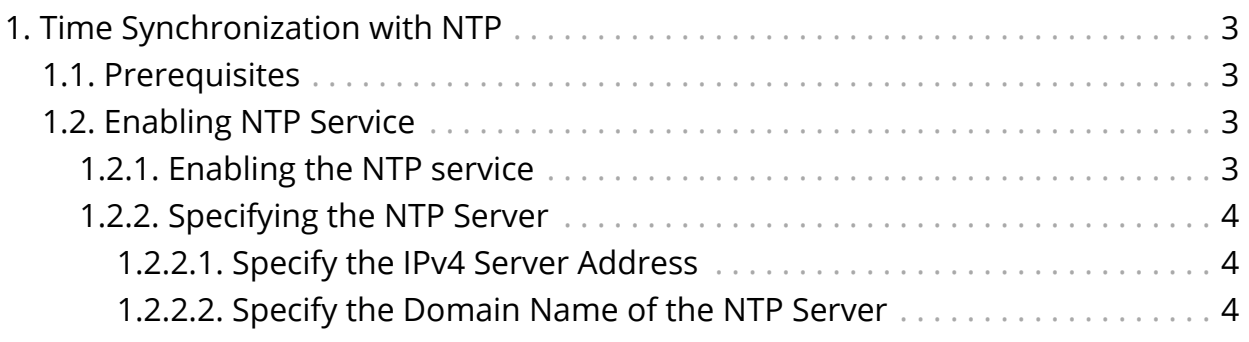

## <span id="page-3-0"></span>**1. Time Synchronization with NTP**

The Network Time Protocol (NTP) enables you to synchronize time among network devices such as routers or switches in a network. It works by using an NTP server that maintains a highly accurate time, and allows clients to query for that time.

## <span id="page-3-1"></span>**1.1. Prerequisites**

- An NTP server must be installed and configured in your network.
- You must know the address of the NTP server.

## <span id="page-3-2"></span>**1.2. Enabling NTP Service**

To enable the NTP service, you need to perform the following tasks.

- Enable the NTP service
- Specify the NTP server

## <span id="page-3-3"></span>**1.2.1. Enabling the NTP service**

To enable the NTP service under a specific VRF where NTP server is reachable (usually the inband management VRF), enter the following command:

**set inband-management instance** <inband-mgmt-vrf> **ntp true**

### **Command Parameters**

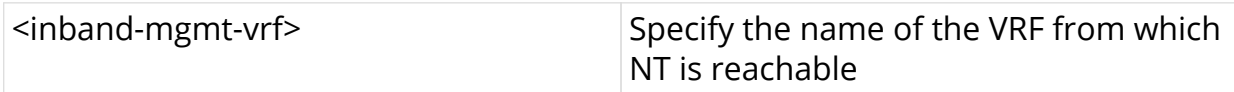

### **Example**

```
root@rtbrick: cfg> set inband-management instance mgmt-vrf ntp true
root@rtbrick: cfg> commit
```

```
admin@rtbrick:~$ rtb confd show datastore table dump
global.instance.inband.mgmt.config
object: 1, sequence: 2, last update: Tue Sep 22 14:54:49 GMT +0000 2020
 attribute: instance name (1), type: string (9), length: 9, value: mgmt-vrf
admin@rtbrick:~$
```
## <span id="page-4-0"></span>**1.2.2. Specifying the NTP Server**

To specify the NTP server, perform the following tasks:

## <span id="page-4-1"></span>**1.2.2.1. Specify the IPv4 Server Address**

To specify the IPv4 server address, enter the following command:

**set system ntp server** <server-id> **ipv4-address** <ipv4-address>

#### **Command Parameters**

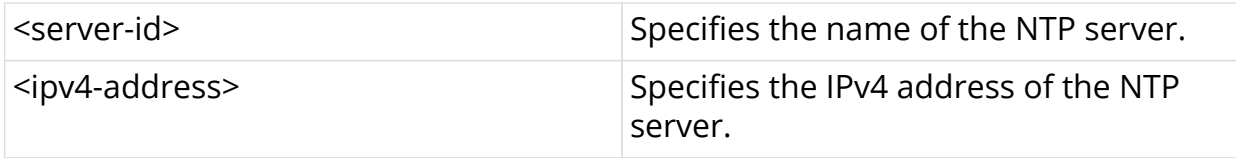

#### **Example**

root@rtbrick: cfg> set system ntp server Server1 ipv4-address 1.1.1.1 root@rtbrick: cfg> commit

```
admin@rtbrick:~$ rtb confd show datastore table dump global.ntp.config
object: 1, sequence: 1, last update: Tue Sep 22 14:47:07 GMT +0000 2020
  attribute: ntp_server_id (1), type: string (9), length: 8, value: Server1
  attribute: ntp_server_ipv4 (2), type: ipv4addr (12), length: 4, value:
1.1.1.1
admin@rtbrick:~$
```
## <span id="page-4-2"></span>**1.2.2.2. Specify the Domain Name of the NTP Server**

To specify the domain name of the NTP server, enter the following command:

set system ntp server <server-id> domain-name <domain-name>

#### **Command Parameters**

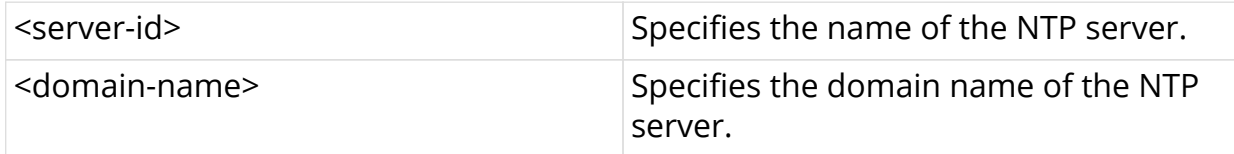

#### **Example**

root@rtbrick: cfg> set system ntp server Server2 domain-name 0.ubuntu.pool.ntp.org root@rtbrick: cfg> set system ntp server Server1 ipv4-address 1.1.1.1 root@rtbrick: cfg> commit root@rtbrick: cfg> exit admin@rtbrick:~/development/libigmp\$ rtb confd show datastore table dump global.ntp.config object: 1, sequence: 2600001, last update: Mon Oct 19 07:17:38 GMT +0000 2020 attribute: ntp\_server\_id (1), type: string (9), length: 8, value: Server1 attribute: ntp\_server\_ipv4 (2), type: ipv4addr (12), length: 4, value: 1.1.1.1 object: 2, sequence: 2600002, last update: Mon Oct 19 07:17:38 GMT +0000 2020 attribute: ntp\_server\_id (1), type: string (9), length: 8, value: Server2 attribute: ntp\_server\_dns (3), type: string (9), length: 22, value: 0.ubuntu.pool.ntp.org admin@rtbrick:~/development/libigmp\$